# Network Management Support CD **Instructions**

This CD-ROM contains the latest Cisco network management device and application support files. These files are organized into product packages and provide up-to-date management support for the latest Cisco devices.

For all platforms, follow the instructions to mount and then refer to the software installation instructions located on the CD-ROM in a README file. There will be README files for each platform/product. If you are using a PC, mounting is unnecessary, so skip directly to the PC README file for instructions.

For information on what Cisco device packages are included on this CD-ROM, refer to the *README\_FIRST* file. For information on installing Cisco device packages for use with CiscoView, refer to the *cvinstall\_README* file for your platform.

For the latest device support, refer to the Software Library area on Cisco Connection Online (CCO) at **http://www.cisco.com/kobayashi/ Library\_root.shtml**.

The following instructions describe mounting information for this CD-ROM from either a local or a remote machine. Included are procedures for mounting on SunOS, Solaris, HP-UX (Versions 9.x and 10.x), and AIX. Windows 95 and Windows NT do not require special mounting instructions. Skip directly to the Windows README file.

## **Mounting on a SunOS Workstation**

This section describes mounting the support CD-ROM on a SunOS 4.1.x system.

### **Mounting from a Local CD-ROM Drive**

Insert the support CD-ROM disk into the CD-ROM drive; then perform the following steps:

- **1** Become the superuser by entering **su** and the root password at the command prompt, or log in as **root**. The command prompt changes to the pound sign (#).
- **2** If the */cdrom* directory does not already exist, enter the following command to create it:
	- # **mkdir /cdrom**

- **3** Mount the CD-ROM drive by entering the following command:
	- # **/etc/mount -rt hsfs /dev/***device\_name* **/cdrom**

The **-r** option mounts the CD-ROM drive in read-only mode, and the **-t** option indicates the type of file system, where **hsfs** specifies a file system with an ISO 9660 standard or High Sierra standard with Rock Ridge extensions. The *device\_name* argument specifies the device that you mount, usually *sr0*. If you do not use these options, media error messages may appear on the console.

To install CiscoView packages, follow the instructions in the *cvinstall\_sun\_README* file located on the CD*.*

#### **Mounting from a Remote CD-ROM Drive**

Insert the support CD-ROM into the CD-ROM drive; then perform the following steps on the remote machine:

- **1** Become the superuser by entering **su** and the root password at the command prompt, or log in as **root**. The command prompt changes to the pound sign (#).
- **2** Use a text editor to create an */etc/exports* file, if one does not exist.

**3** Add the following line to the */etc/exports* file:

**/cdrom -ro**

**4** Ensure that your workstation is enabled as an NFS server, as follows:

Verify NFS server status with the following command:

```
# ps -ax | grep nfsd | grep -v grep
```
Both *nfsd* and *rpc.mountd* daemons must be running for a workstation to be an NFS server. If no *nfsd* daemons are running, start some with the following command:

```
# nfsd 8 &
```
Verify *rpc.mountd* daemon status with the following command:

```
# ps -ax | grep rpc.mountd | grep -v grep
```
If no *rpc.mountd* daemon is running, start one with the following command:

```
# /usr/etc/rpc.mountd -n
```
- **5** To mount the CD-ROM drive, enter the following command:
	- # **/etc/mount -rt hsfs /dev/***device\_name* **/cdrom**
- **6** Run **exportfs -a** with the following command:

# **exportfs -a**

- **7** Go to the local machine.
- **8** Become the superuser by entering **su** and the root password.
- **9** Create a */cdrom* directory, if one does not already exist, by entering the following command:
	- # **mkdir /cdrom**

**10** To mount the CD-ROM drive, enter the following command:

# **/etc/mount -r** *remote\_machine\_name***:/cdrom /cdrom**

To install CiscoView packages, follow the instructions in the *cvinstall\_sun\_README* file located on the CD*.*

## **Mounting on Sun/Solaris**

This section describes mounting the support CD-ROM on a Sun/Solaris 2.4 or 2.5 system.

### **Mounting from a Local CD-ROM Drive**

Insert the support CD-ROM disk into the CD-ROM drive; then perform the following steps:

- **1** Become the superuser by entering **su** and the root password at the command prompt, or log in as **root**. The command prompt changes to the pound sign (#).
- **2** If the */cdrom* directory does not already exist, enter the following command to create it:
	- # **mkdir /cdrom**
- **3** Mount the CD-ROM drive.

The *vold* daemon manages the CD-ROM device and performs the mounting. The CD-ROM may automatically mount onto the */cdrom/cdrom0* directory. If you are running File Manager, a separate File Manager window displays the contents of the CD-ROM disk. If the */cdrom/cdrom0* directory is empty because the CD was not

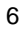

mounted, or if File Manager did not open a window displaying the contents of the CD-ROM disk, verify if the *vold* daemon is running by entering the following command:

```
# ps -e | grep vold | grep -v grep
```
If the system does not display anything, enter the following command:

```
# /usr/sbin/vold &
```
If the vold daemon is running but did not mount the CD, stop the daemon process and then restart it.

7

```
# kill -15 process_ID_number
# /usr/sbin/vold &
```
To install CiscoView packages, follow the instructions in the *cvinstall\_sol\_README* file located on the CD*.*

### **Mounting from a Remote CD-ROM Drive**

Insert the support CD-ROM disk into the CD-ROM drive; then perform steps 1 through 6 on the remote machine.

- **1** Become the superuser by entering **su** and the root password at the command prompt, or log in as **root**. The command prompt changes to the pound sign (#).
- **2** If the */cdrom* directory does not already exist, enter the following command to create it:
	- # **mkdir /cdrom**
- **3** Use a text editor to create an */etc/dfs/dfstab* file, if one does not exist.
- **4** Ensure that your workstation is enabled as an NFS server, as follows:

Verify NFS server status with the following command:

# **ps -ef | grep nfs | grep -v grep**

If your machine is enabled as an NFS server, the following daemons should be running: */usr/lib/nfs/nfsd* and */usr/lib/nfs/mountd.*

If these daemons are not running, enable your machine as an NFS server with the following command:

# **/etc/init.d/nfs.server start**

**5** Add the following line to the */etc/dfs/dfstab* file:

```
share -F nfs -o ro /cdrom/cdrom0
```
**6** Mount the CD-ROM drive.

The *vold* daemon manages the CD-ROM device and performs the mounting. The CD-ROM may automatically mount onto the */cdrom/cdrom0* directory. If you are running File Manager, a separate File Manager window displays the contents of the CD-ROM disk. If the */cdrom/cdrom0* directory is empty because the CD was not mounted, or if File Manager did not open a window displaying the contents of the CD-ROM disk, verify if the *vold* daemon is running by entering the following command:

# **ps -e | grep vold | grep -v grep**

If the system does not display anything, enter the following command:

# **/usr/sbin/vold &**

If the vold daemon is running but did not mount the CD, stop the daemon process and then restart it.

```
# kill -15 process_ID_number
# /usr/sbin/vold &
```
- **7** Go to the local machine.
- **8** Become the superuser by entering **su** and the root password.
- **9** Create a */cdrom* directory, if one does not already exist, by entering the following command:

# **mkdir -p /cdrom/cv**

**10** To mount the CD-ROM drive, enter the following command:

# **/usr/sbin/mount -r remote\_machinename:/cdrom/cdrom0 /cdrom/cv**

```
By default, CiscoView is installed in /opt/CSCOcv.
```
To install CiscoView packages, follow the instructions in the *cvinstall\_sol\_README* file located on the CD*.*

## **Mounting on HP-UX**

This section describes mounting the support CD-ROM on HP-UX 9.0x or 10.X systems.

### **Mounting from a Local CD-ROM Drive**

Insert the support CD-ROM disk into the CD-ROM drive; then perform the following steps:

- **1** Become the superuser by entering **su** and the root password at the command prompt, or log in as **root**. The command prompt changes to the pound sign (#).
- **2** If the */cdrom* directory does not already exist, enter the following command to create it:

```
# mkdir /cdrom
```
**3** Mount the CD-ROM drive by entering one of the following commands:

On HP-UX 9.x:

```
# /etc/mount -rt cdfs -o ro /dev/dsk/device_name
/cdrom
```
#### On HP-UX 10.x:

# **/usr/sbin/mount -rt cdfs /dev/dsk/**device\_name **/cdrom**

An example of a device name on HP-UX 9.x is*/dev/dsk/c201d2s*0, on HP-UX 10.x is *dev/dsk/c0t3d0*.

The **-r** option mounts the CD-ROM in read-only mode. The **-t** option indicates the type of file system, where **cdfs** specifies a file system with an ISO 9660 standard or High Sierra standard with Rock Ridge extensions. *device\_name* is the device that you mount, usually *dsk/c201d5s0*. If you do not use these options, media error messages may appear on the console.

To install CiscoView packages, follow the instructions in the *cvinstall\_hpux\_README* file located on the CD*.*

### **Mounting from a Remote CD-ROM Drive**

Insert the support CD-ROM disk into the CD-ROM drive; then perform steps 1 through 7 on the remote machine.

**1** Become the superuser by entering **su** and the root password at the command prompt, or log in as **root**. The command prompt changes to the pound sign (#).

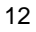

**2** If the */cdrom* directory does not already exist, enter the following command to create it:

```
# mkdir /cdrom
```
- **3** Use a text editor to create an */etc/exports* file, if one does not exist.
- **4** Add the following line to the */etc/exports* file:

**/cdrom -ro**

**5** Ensure that your workstation is enabled as an NFS server, as follows:

Verify NFS server status with the following command. Both *nfsd* and *rpc.mountd* daemons must be running for a workstation to be an NFS server.

# **ps -e | grep nfsd | grep -v grep**

If no *nfsd* daemons are running, start some with one the following commands:

On HP-UX 9.x:

# **/etc/nfs.server start**

On HP-UX 10.x:

# **/sbin/init.d/nfs.server start**

Verify *rpc.mountd* daemon status with the following command:

# **ps -e | grep rpc.mountd | grep -v grep**

If no *rpc.mountd* daemon is running, start one with one of the following commands:

On HP-UX 9.x:

# **/usr/etc/rpc.mountd -n**

On HP-UX 10.x:

- # **/usr/sbin/rpc.mountd -n**
- **6** Mount the CD-ROM drive by entering one of the following commands:

On HP-UX 9.x:

# **/etc/mount -rt cdfs -o ro /dev/dsk/**device\_name **/cdrom**

On HP-UX 10.x:

# **/usr/sbin/mount -rt cdfs /dev/dsk/**device\_name **/cdrom**

An example of a device name on HP-UX 9.x is*/dev/dsk/c201d2s*0, on HP-UX 10.x is *dev/dsk/c0t3d0*.

**7** Run **exportfs -a** with the following command:

On HP-UX 9.x:

```
# /usr/etc/exportfs -a
```
On HP-UX 10.x:

- # **/usr/sbin/exportfs -a**
- **8** Go to the local machine.
- **9** Become the superuser by entering **su** and the root password.
- **10** Create a */cdrom* directory, if one does not already exist, by entering the following command:
	- # **mkdir /cdrom**

**11** Mount the CD-ROM drive by entering one of the following commands:

On HP-UX 9.x:

# **/etc/mount -r** remote\_machine\_name**:**filesystem **/cdrom**

On HP-UX 10.x:

# **/usr/sbin/mount** remote\_machine\_name**:**filesystem **/cdrom**

To install CiscoView packages, follow the instructions in the *cvinstall\_hpux\_README* file located on the CD*.*

## **Mounting on AIX**

This section describes how to mount the CD-ROM on AIX systems.

## **Mounting from a Local CD-ROM Drive**

Insert the support CD-ROM disk into the CD-ROM drive; then perform the following steps:

- **1** Become the superuser by entering **su** and the root password at the command prompt, or log in as **root**.
- **2** Start SMIT by entering **smit** at the command prompt.
- **3** From the System Management menu, select **Physical & Logical Storage**.
- **4** Select **File Systems**.
- **5** Select **Add/Change/Show Delete File Systems**.
- **6** Select **CDROM File Systems**.
- **7** Select **Add a CDROM File System**.
- **8** Click the "DEVICE name" **List** button and select the device name from the list that appears.

- Enter the name of a mount point directory (such as */cdrom*) in the "Mount point" field.
- Click **Do** and read the output.
- Click **Done** and terminate SMIT by pressing **F12**.
- Mount your filesystem by entering **smit mountfs** at the command prompt.
- Click the "FILE SYSTEM name" **List** button and select a device name from the list that appears.
- In the "DIRECTORY over which to mount" field, enter the name of a mount point directory (such as */cdrom*).
- Click the "TYPE of file system" **List** button and select **cdrfs** as the file system type.
- Set the Mount as Read-Only System field to **yes**.
- Click **Do** and read the output.
- Click **Done** and terminate SMIT by pressing **F12**.

To install CiscoView packages, follow the instructions in the *cvinstall\_aix\_README* file located on the CD*.*

#### **Mounting from a Remote CD-ROM Drive**

Insert the support CD-ROM disk into the CD-ROM drive; then perform the following steps on the remote machine:

- **1** Perform Steps 1 through 18 from the previous section, "Mounting from a Local CD-ROM Drive."
- **2** Enter **smit mknfsexp** at the command prompt.
- **3** Enter the "PATHNAME of directory to export" (such as */cdrom*).
- **4** Use the arrow keys to change the Mode to Export Directory field to **read-only**.
- **5** Enter the appropriate information, if necessary, into the other fields.
- **6** Click **Do**, read the output, then click **Done**.
- **7** Terminate SMIT by pressing **F12**.
- **8** On the local system, log in as the **root** user.
- **9** On the local system, enter **mount remote\_hostname: remote\_exported\_filesystem/name local\_mount\_point**.

To install CiscoView packages, follow the instructions in the *cvinstall\_aix\_README* file located on the CD*.*

## **Unmounting the CD-ROM**

To unmount the CD-ROM from your SunOS, HP-UX, or AIX machine, perform the following steps. Solaris does not require unmounting.

**1** To unmount the CD-ROM drive enter the following commands as superuser.

For SunOS or HP-UX:

```
# cd /
# umount /cdrom
For Sun/Solaris:
# umount /cdrom (for a remote CD)
OR
# umount /cdrom/./cdrom0 (for a local CD)
```
**2** To eject the CD-ROM disk, either press the eject button on the CD-ROM drive (HP machines), or type:

For SunOS or HP-UX:

# **eject /cdrom**

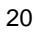

For Sun/Solaris:

# **eject**

**3** Remove the CD-ROM disk and store it in a safe place.

## **Licensing Agreement**

The products and specifications, configurations, and other technical information regarding the products contained in this manual are subject to change without notice. All statements, technical information, and recommendations contained in this manual are believed to be accurate and reliable but are presented without warranty of any kind, expressed or implied, and users must take full responsibility for their application of any products specified in this manual. THIS MANUAL IS PROVIDED "AS IS" WITH ALL FAULTS. CISCO DISCLAIMS ALL WARRANTIES, EXPRESSED OR IMPLIED, INCLUDING THOSE OF MERCHANTABILITY AND FITNESS FOR A PARTICULAR PURPOSE, OR ARISING FROM A COURSE OF DEALING, USAGE OR TRADE PRACTICE. IN NO EVENT SHALL CISCO BE LIABLE FOR ANY INDIRECT, SPECIAL, CONSEQUENTIAL OR INCIDENTAL DAMAGES, INCLUDING WITHOUT LIMITATION, LOST PROFITS OR LOSS OR DAMAGE TO DATA ARISING OUT OF THE USE OR INABILITY TO USE THIS MANUAL, EVEN IF

## CISCO HAS BEEN ADVISED OF THE POSSIBILITY OF SUCH DAMAGES.

Some states do not allow limitation or exclusion of liability for consequential or incidental damages or limitation on how long implied warranties last, so the above limitations or exclusions may not apply to you. This warranty gives Customers specific legal rights, and you may also have other rights that vary from state to state.